## **Onvif Device Manager**(**ODM**)

Cet outil est utilisé pour tester la connexion de la caméra / enregistreur par ONVIF et lecture.

Lorsque vous utilisez cet outil, il a besoin de se connecter, remplissez votre nom d'utilisateur et mot de passe de l'appareil, cliquez sur "Log in". Cliquez ensuite sur le bouton "Editer", remplacez simplement l'adresse IP de l'appareil.

Le format standard de cette url est ["http://192.168.0.1:8080/onvif/device\\_service"](http://192.168.0.1:8080/onvif/device_service), IP : port est 80 par défaut, si vous l'avez pas le modifier, il n'est pas besoin de le changer ici.

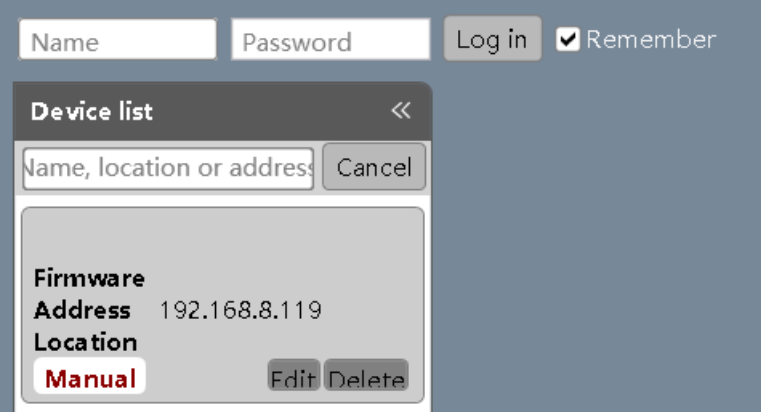

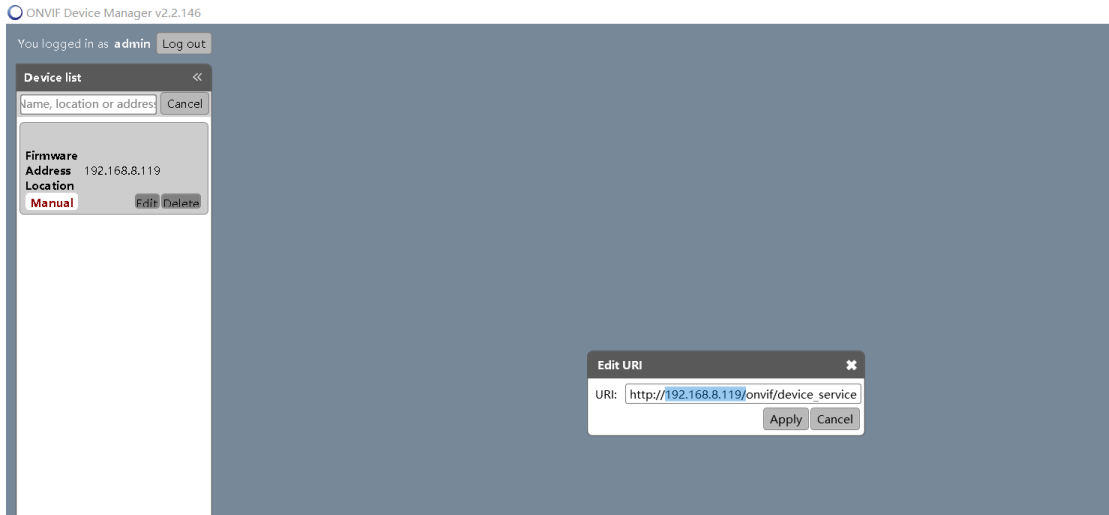

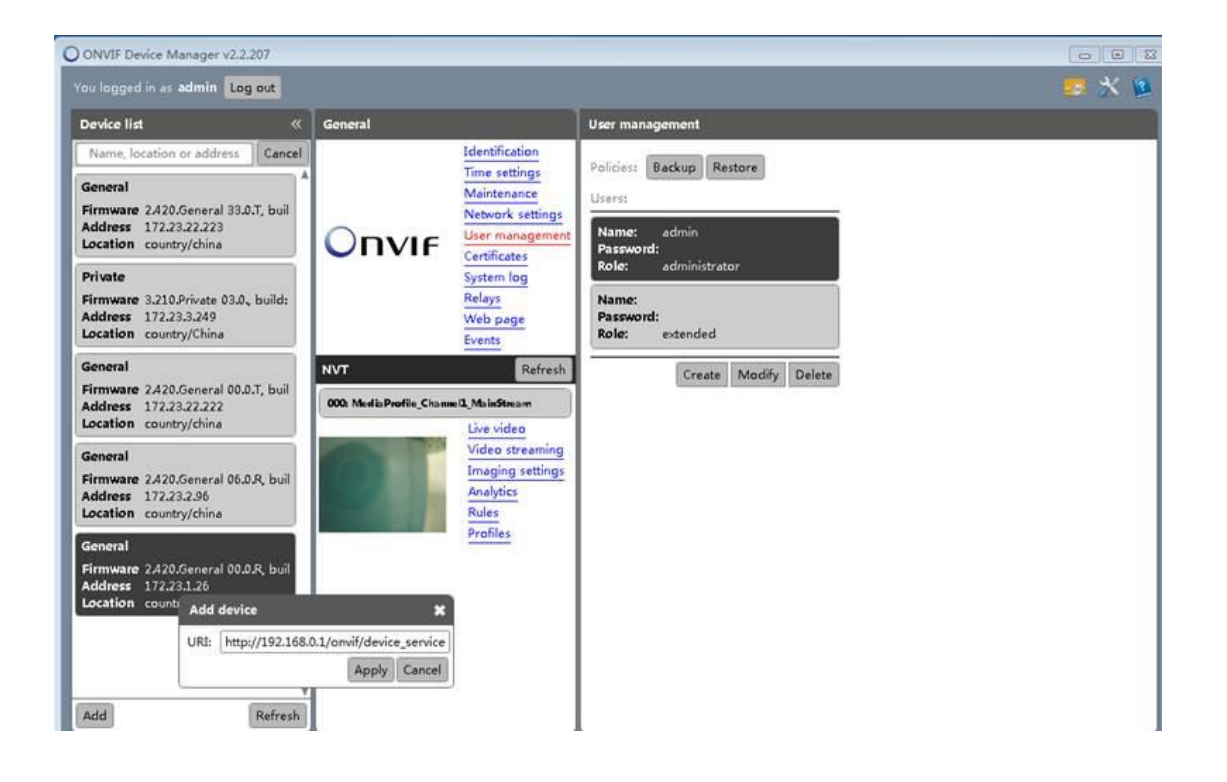